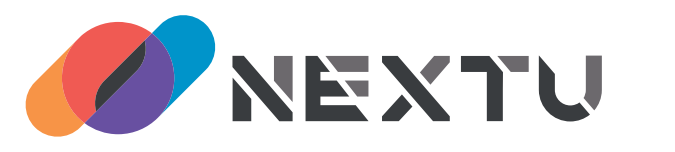

# 2Port DP v1.2 KVM Switch

# NEXT-8002KVM-DP 간단한 사용 설명서

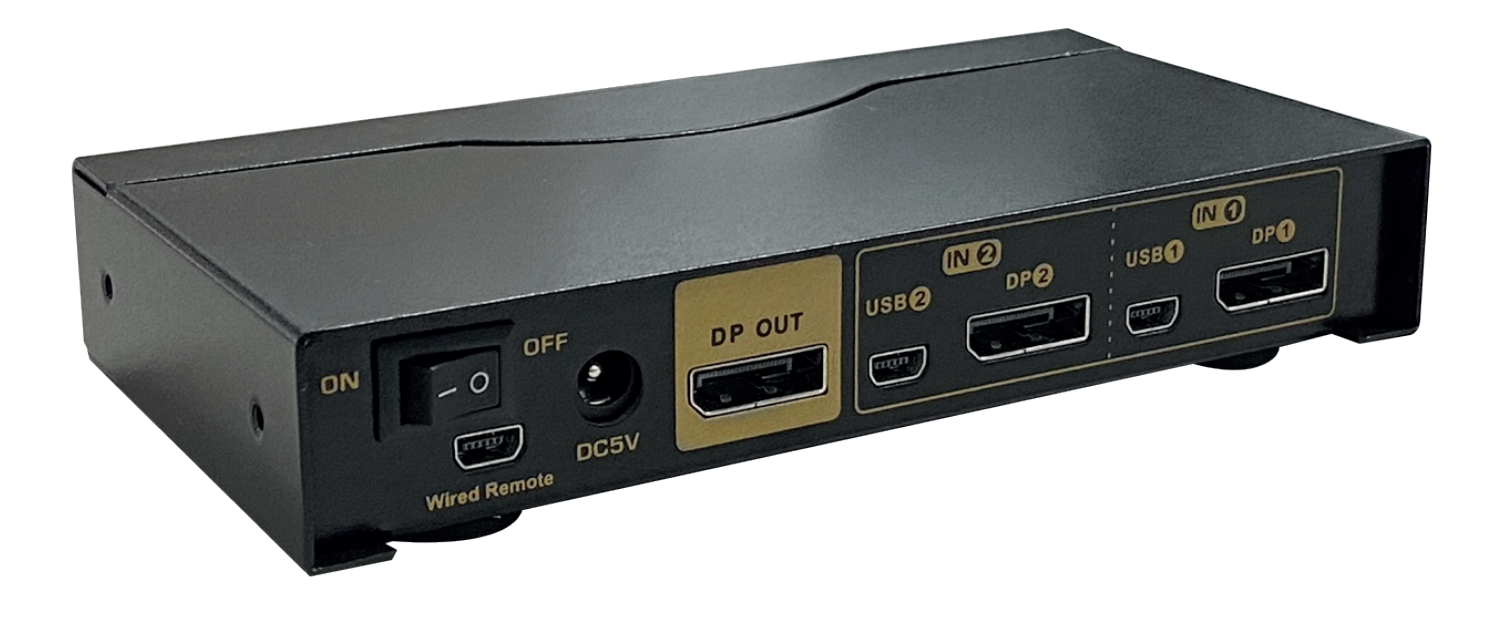

• DP버전 <sub>V1.2</sub>

- **제품 크기** 145 x 74.5 x 26mm
- 지원 해상도 최대 3840x2160P@60Hz
- · 정격 입력 DC 5V
- **제품 무게** 366g
- 
- 

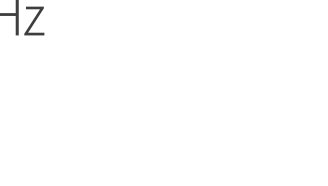

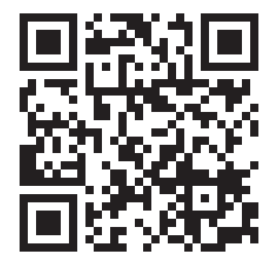

\*우측의 QR코드를 스캔하여 제품 정보를 확인해보세요!

#### NEXT-8002KVM-DP:  $\mathbf{L}$

디스플레이포트 KVM 스위치를 구입해 주셔서 감사합니다. 단일 모니터 KVM 스위치를 USB 키보드, USB 마우스 및 모니터 콘솔에서 두 사용하면 단일 대의 컴퓨터/DVR/NVR 에 액세스할 수 있습니다. 마우스와 키보드는 각각 두 개의 인터페이스 파일을 작동시키면서 두 개의 모니터 사이에서 번갈아 사용할 수 있습니다. 고해상도 디스플레이 및 모니터링, 멀티미디어 디자인, 멀티미디어 포스트 프로덕션 및 영상 편집 등에 적합합니다.

#### $\Pi$ . 단일 모니터 디스플레이 포트 KVM 스위치 제품 기능:

1. 제어 2 하나의 키보드. 마우스 및 모니터 세트를 사용하여 디스플레이포트 인터페이스 컴퓨터 및 기타 해당 장치를 표시합니다. 2. 지원 해상도: 480i,480p,720p,1080i,1080p(HDTV)/4096x2160@60HZ; 3. 스위치 모드: a. 유선 원격 푸시 버튼 스위치 b. 키보드 바로 가기 스위치 c. 전면 패널에서 마우스 스위치 D. 버튼 스위치 클릭 4. 멀티플랫폼 지원: Windows 10/7/2000/XP/VistalinuxLinux 및 Mac; 5. 핫 플러그 앤 플레이 지원 6. HDCP 및 자동 EDID 지원 7. 자동 감지 지원 - 한 컴퓨터의 전원이 꺼진 경우 스위치가 자동으로 전원이 켜진 다음 컴퓨터로 전환됩니다(기본값은 비활성입니다. 활성화하려면 핫키 작업을 수행하십시오). 8. 전원 차단 시 메모리 기능 포함 9. 독립적인 마우스 키보드 스위치 지원, USB 신호 입력이 없어도 키보드나 마우스로 쉽게 입력 장치를 전환할 수 있습니다. 10. 모든 컴퓨터 /DVR/NVR 을 모니터링하기 위한 자동 검색 모드 11. USB2.0 허브 및 별도의 오디오 및 마이크 출력 포함

#### 설정 방법 :  $III.$

- 1. 모든 장치의 전원을 끕니다.
- 2. 동봉된 USB+오디오 및 DP 케이블을 사용하여 컴퓨터를 Switch 에 연결합니다.
- 3. 마우스와 키보드를 해당 USB 마우스와 후면 패널에 있는 키보드 포트에 연결합니다. 게임용 또는 기계식 키보드의 경우 후면 USB 포트에서 제대로 작동하지 않는 경우 전면 패널에 있는 USB 2.0 HUB 에 연결하십시오.
- 4. KVM 에 모니터를 연결합니다.
- 5. 필요한 경우 스피커 또는 마이크를 연결합니다;
- 6. KVM 스위치의 전원을 켠 다음 모든 장치를 부팅합니다.
- 7. 필요에 따라 컴퓨터 디스플레이 모드를 확장 디스플레이/복제 디스플레이로 설정합니다.

참고: 처음 설정할 때는 모니터가 표시되는 데 약 20 초가 걸렸지만, 나중에 모니터 전환 시 표시되는 데는 약 2~3 초밖에 걸리지 않습니다.

# IV. 연결다이어그램 :

I. 단일 모니터 디스플레이 포트 KVM 스위치 (4Port)

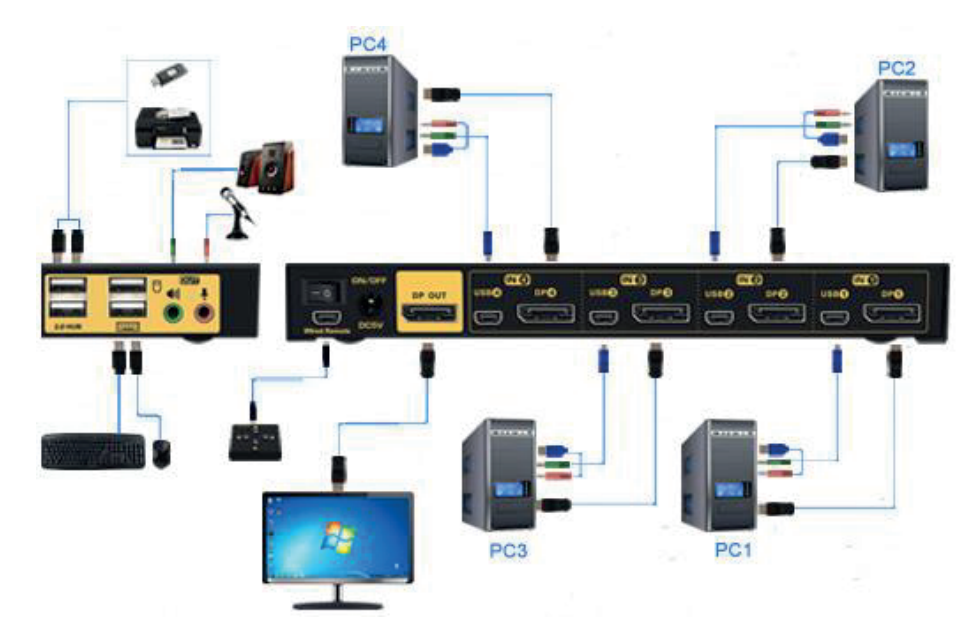

(예시 화면입니다. 실제 제품은 다를 수 있습니다.)

## V. 듀얼 그래픽 카드 디스플레이 설정

Win7을 예로 들어보겠습니다. 그림과같이 키보드 창 키 - P 를 누르고있으면

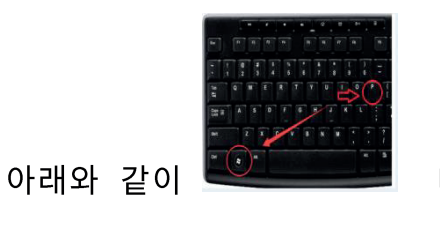

대화 상자가 나타납니다.

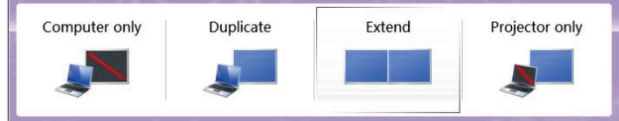

Duplicate(복제) 또는 Extend(확장)를 선택하면 선택한 디스플레이 모드당 두 대의 모니터를 동시에 표시할 수 있습니다.

### VI. 모드 전환 :

> 버튼 전환:전면 패널의 버튼을 사용하여 아무 포트나 전환합니다. 누름 단추 아래의 주황색 LED 는 선택한 입력 장치를 나타냅니다.

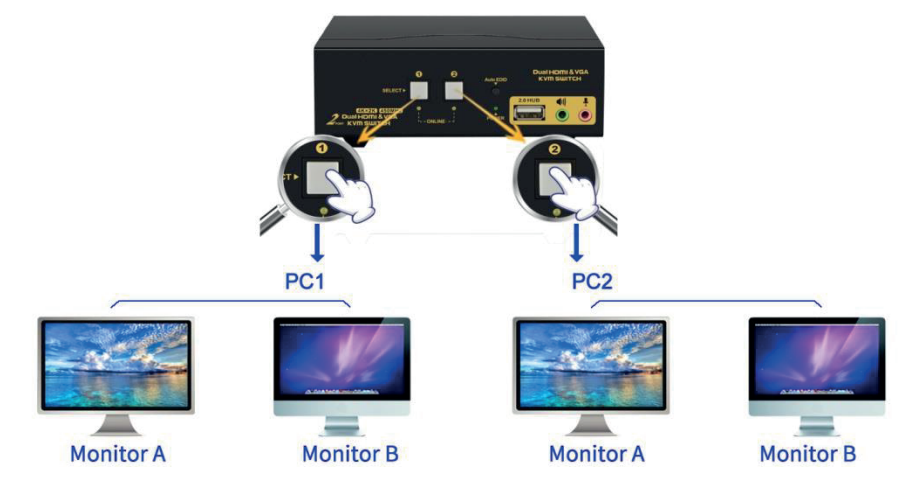

# ▷ 마우스 전환 :

마우스 전환:<br>2 포트 KVM 스위치: 앞뒤로 전환하려면 마우스 중간 롤러를 두 번 클릭합니다(1 초 이내).

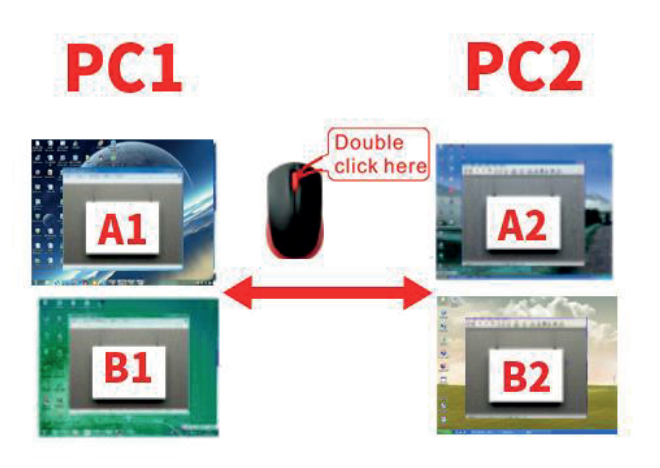

> 참고: 전면 패널 버튼 스위치와 유선 원격 스위치는 동시에 사용할 수 없습니다.

유선 원격 스위치를 KVM에 연결하면 전면 KVM 패널의 버튼 스위치가 비활성화됩니다.

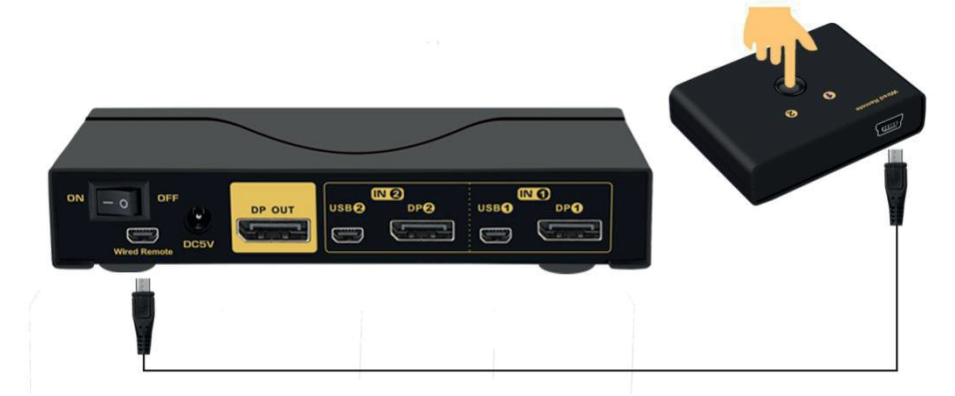

마우스 및 키보드 핫키 켜기/끄기 VII.

- 1. 마우스 스위치를 끕니다 : 핫키 스위치가 켜져 있을 때(기본값은 ON 이고 '핫키 ON'이 녹색으로 켜짐), 오른쪽 [Ctrl] [M] [Enter]를 두 번 클릭하면 마우스 스위치 기능이 꺼지고 나면 USB 마우스 포트가 표준 USB 2.0 HUB 로 변경됩니다. "핫키 ON" 표시등은 여전히 녹색으로 표시됩니다.
- 2. 키보드 바로 가기 키를 끕니다. :
	- 1) 핫키 스위치가 켜지면 오른쪽 [Ctrl] [K] [Enter]를 클릭합니다. '삐' 소리가 나면 키보드 핫키 스위치가 꺼집니다. KVM의 UBS 키보드 포트가 표준 USB2.0 HUB로 변경됩니다. "핫키 ON" 표시등이 꺼져 있습니다.
	- 2) 또는 전면 패널에 있는 핫키 켜기/끄기 버튼을 빠르게 누릅니다(잡고 있지 않음).
- 3. 핫키 기능 복원 : 마우스 스위치와 핫키 스위치를 끄면 '핫키 켜기/끄기' 버튼을 눌러 핫키 기능을 복원할 수 있습니다. (핫키 켜기 표시등이 녹색으로 켜짐)

#### 참고: 핫키 켜기/끄기 기능은 다음과 같은 시나리오에서 선택 사항입니다.

①. 마우스 클릭 스위치 기능이 마우스 클릭 요구와 충돌합니다.

2. 당신의 특별한 게임, 멀티미디어 또는 기계식 키보드와 마우스가 후면 USB 포트에서 잘 작동하지 않을 때, 핫키 기능을 끄면 키보드, 마우스와 더 많은 USB 장치를 연결할 수 있는 3 개의 표주 USB2.0 허브를 갖게 되고 편리한 스위치를 사용할 수 있게 됩니다.

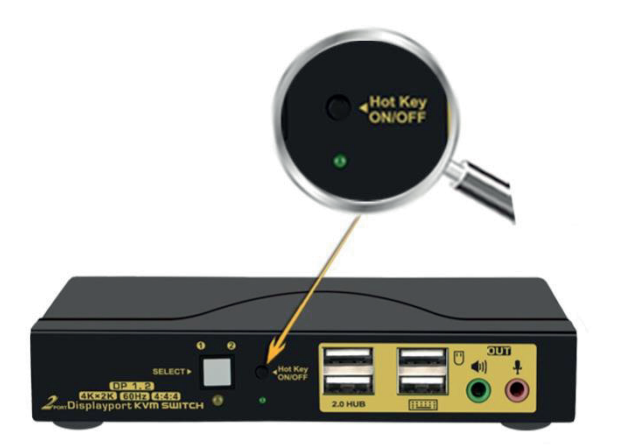

#### **VIII. 핫키 설정**:

**기본 바로 가기 키는 오른쪽 [Ctrl](키보드 오른쪽에 있는 Ctrl 키)입니다.** 설정할 수 있습니다.

예:오른쪽 [Ctrl] [Num lock] [Enter]를 두 번 누르십시오.바로 가기 키가 [Num lock]으로<br>변경되며, 오른쪽 [Ctrl] [Scroll Lock] [Enter]를 두 번 클릭합니다.바로 가기 키가 [Scroll Lock] [Enter]를 두 번 클릭하면 핫키가 왼쪽 [Ctrl]로 변경됩니다.

### 핫키 변경 설정:

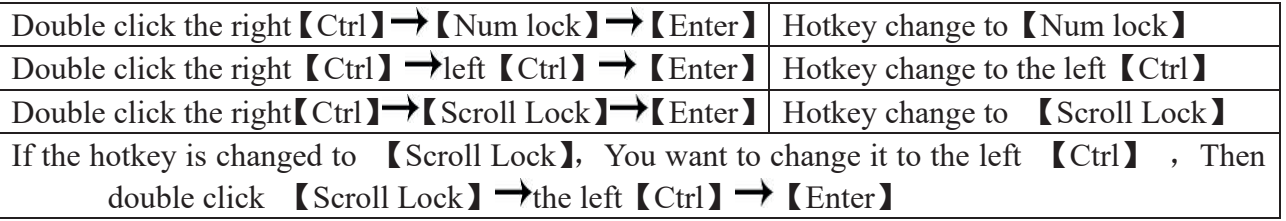

# IX. 키보드 단축키 작동 :

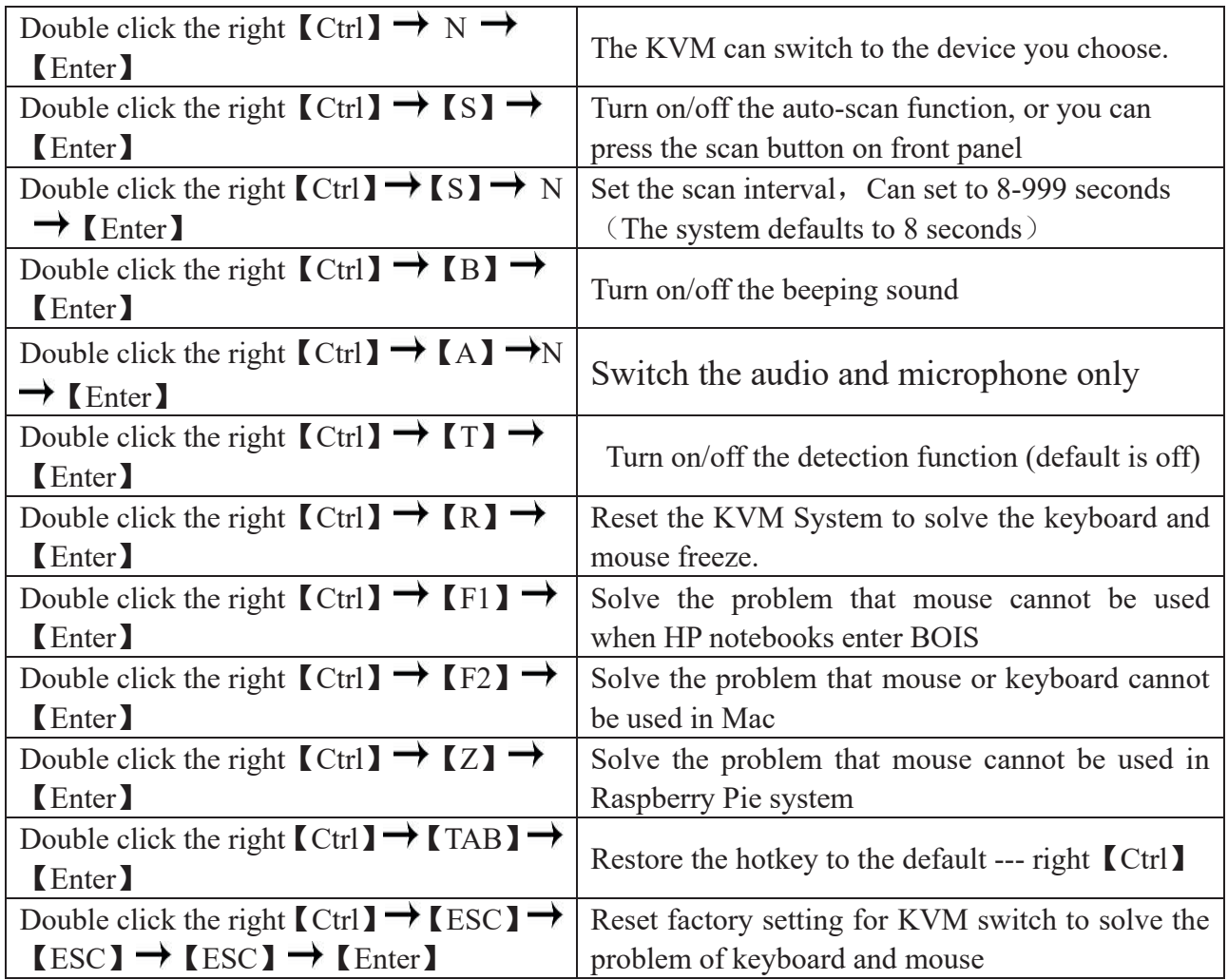

## **:**

1. "N"은 컴퓨터의 포트 ID 번호(1, 2, 3, 4) 또는 8~999 초의 자동 스캔 간격을 나타냅니다.

2. 자동 스캔 기능이 활성화되면 KVM 전면 패널에 있는 아무 키나 누르면 자동 스캔 기능이 자동으로 꺼집니다.

3. 키보드와 마우스는 키보드와 마우스 아이콘으로 표시된 위치에 꽂아야 하므로 키보드 바로 가기 키와 마우스 클릭 전환이 효과적입니다.

4. 무선 마우스 및 키보드의 경우, 더 나은 성능을 위해 Bluetooth 수신기를 USB 키보드 포트에 연결하십시오.

5. 일부 고속, 광학, 다기능, 게임 또는 기계식 키보드 또는 마우스의 경우 전면 패널에 있는 USB 2.0 포트에 연결하십시오. 이 연결은 핫키 또는 마우스 전환을 지원하지 않습니다.

# X. 사운드 설정

1. 디스플레이 포트 소리 설정

 $\langle \vert \Phi \rangle$ 바탕 화면 작업 표시줄의 팝업 작업 상자를 마우스 오른쪽으로 클릭하고

#### 장치 재생을 클릭한 다음

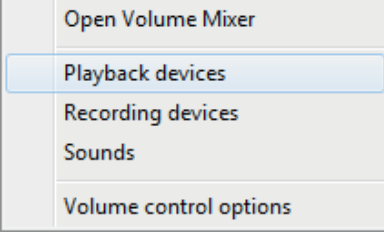

ASUS VP28U 를 선택하고 마우스 오른쪽 버튼을 클릭하여 그림 B 로 표시합니다. 그런다음 '기본

장치로 설정'을 선택합니다..

설정이 성공했음을 나타내는 체크 표시 상태가 됩니다.

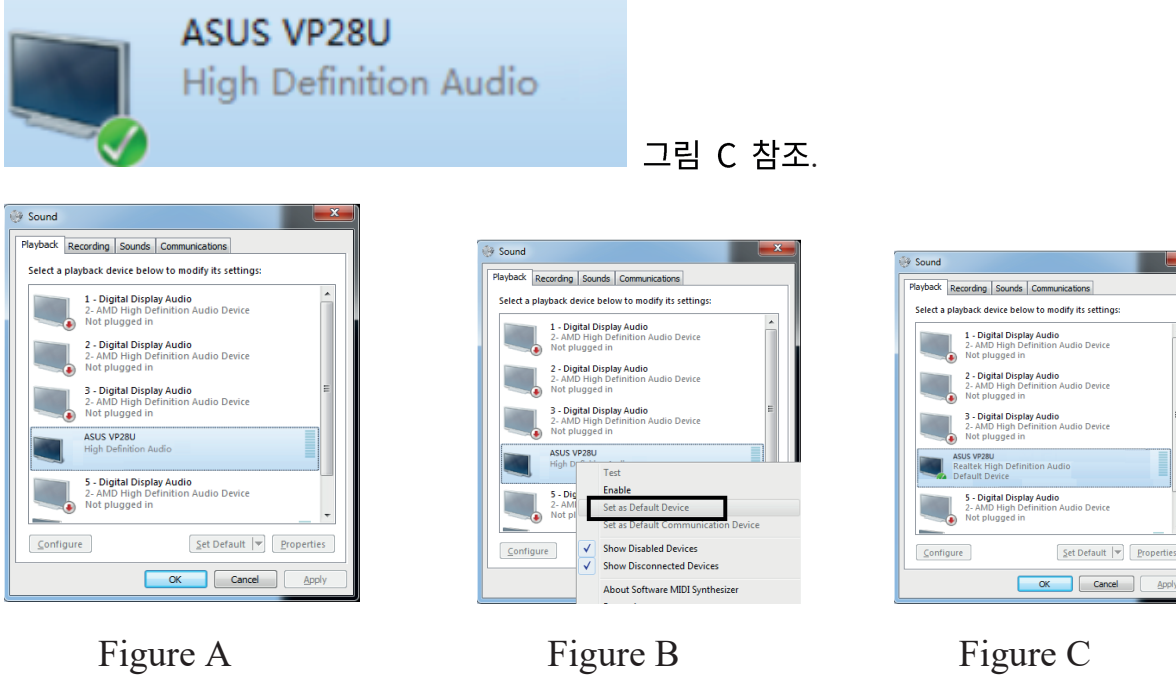

### 2. 3.5 인터페이스 사운드 설정

 $\blacklozenge$ 바탕 화면 작업 표시줄에서 팝업 작업 상자를 마우스 오른쪽 버튼으로 클릭하고

#### '3.5 라우드 스피커'를 클릭하면

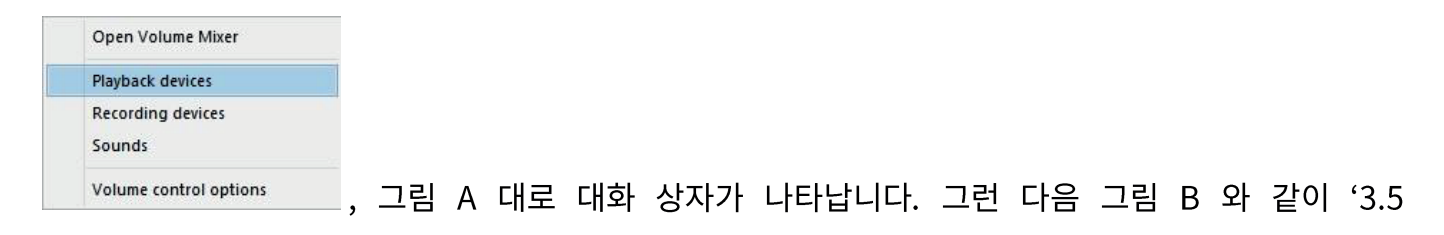

라우드 스피커'를 마우스 오른쪽 버튼으로 클릭합니다. 그런 다음 '기본 장치로 설정'을

선택합니다.

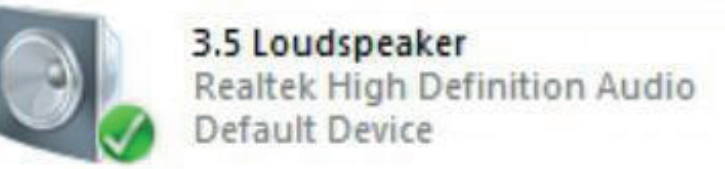

, 그림 C 로 설정에 성공했음을 나타내는 체크

표시 상태가 됩니다.

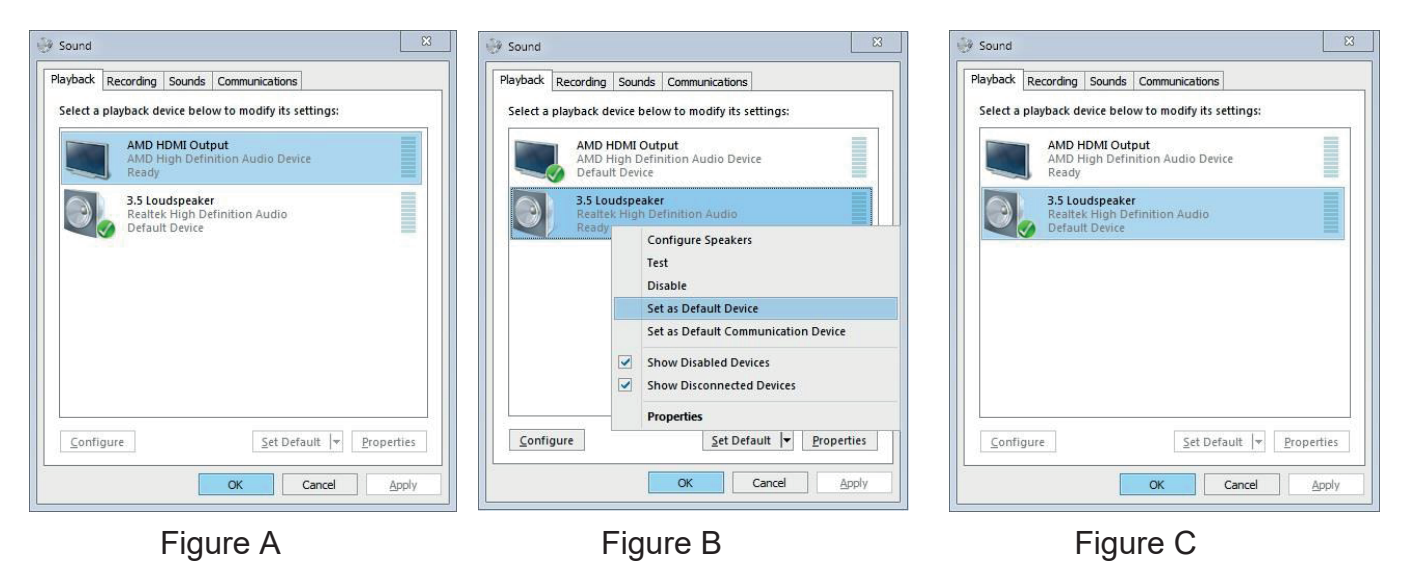

### XI. 상자 내용물 :

- **KVM Switch**
- USB + 오디오 케이블 전체 세트
- 전체 DP 케이블 세트 (모니터용 케이블은 포함되지 않음)  $\bullet$
- 유선 리모터  $\bullet$
- 전원 어댑터  $\bullet$
- 사용자 설명서

## XII. 자주 묻는 질문

#### Q1. 확장 디스플레이를 사용할 수 없거나 모니터 하나만 작동하는 이유는 무엇입니까?

- 1. 컴퓨터가 듀얼 디스플레이를 지원하는지 확인하고 모니터 2 개를 컴퓨터에 직접 연결하여 확인합니다..
- 2. 컴퓨터를 확장 디스플레이로 설정했는지 확인합니다.
- 3. 각 컴퓨터에 통신원(IN A & B 포트)과 비디오 연결이 2 개 있는지 확인합니다(필요한 경우 신뢰할 수 있는 어댑터 사용).

#### Q2: 모니터가 표시되지 않거나 이미지가 잘못 표시됩니다.

- 케이블이 잘 연결되었는지 확인하거나 케이블을 교체하여 케이블에 문제가 있는지  $1.$ 확인하십시오.
- 2. 동일한 비디오 체인의 경우 컴퓨터와 모니터 쪽 모두에서 어댑터를 사용하지 마십시오..
- 3. 해상도 설정이 설명된 대로 지원되는 해상도에 맞춰져 있는지 확인합니다..
- ...<br>4. 전원 절약 스트립(있는 경우)을 제거하고 KVM 의 전원을 껐다가 켠 후 컴퓨터를 재부팅합니다.
- 5. 이 KVM 스위치는 DP1.2 60Hz 버전이며 DP1.4 버전, 100Hz, 120Hz 및 144Hz 와 호환되지 않습니다.

#### Q3: 키보드 및/또는 마우스가 작동하지 않음.

1. USB 케이블이 컴퓨터에 이미 연결되어 있고 USB의 다른 쪽 끝이 KVM의 해당 미니 USB 포트에 꽂혀 있고 KVM 의 전원이 켜져 있는지 확인합니다. 2. 일정 시간 후 키보드와 마우스가 작동하지 않으면 오른쪽 Ctrl을 두 번 클릭한 다음 ESC를 세 번 클릭하고 Enter 키를 공장 설정으로 복원합니다. 3. 게임, 멀티미디어 및 기계 타입과 같은 특별한 키보드와 마우스는 O4 를 참조하십시오.

#### Q4. 게이밍 마우스나 기계식 키보드 기능이 작동하지 않습니다.

일부 특수 키보드와 마우스가 지정된 후면 USB 포트에서 제대로 작동하지 않을 수 있습니다. 그렇다면 다음을 시도해 보십시오.:

1. USB 2.0 허브 포트에 키보드 또는 마우스 연결.

컴퓨터 간에 전환할 때 사용합니다.

#### Q5. Mac 에서의 마우스 문제:

오른쪽 Ctrl → F2 → Enter 를 두 번 클릭합니다.

#### Q6. 어댑터와 함께 작동합니까?

네, 하지만 우리가 통제할 수 없는 어댑터 품질에 따라 다릅니다. 해상도 출력은 사용 중인<br>어댑터의 영향을 받습니다. DP 모니터가 선호되거나 DP-HDMI 어댑터가 안정적인 HDMI 모니터가 제공됩니다. VGA 및 DVI 모니터는 선호되지 않습니다.

#### Q7. 삐 소리는 어떻게 끄나요?

오른쪽 Ctrl → B → Enter 를 두 번 클릭하여 신호음을 켜거나 끌 수 있습니다.

#### Q8. 마우스 전환 기능을 해제하려면 어떻게 해야 합니까?

1. USB2.0 포트에 마우스를 끼우기만 하면 됩니다.

1. 0552.0 포스에 미 그를 까구거나 하단 법과과.<br>2. 또는 마우스 오른쪽 버튼을 두 번 클릭한 다음 M, Enter 를 차례로 클릭하여 마우스 핫키를<br>- 끕니다.

#### Q9. 위에 나열되지 않은 다른 문제가 있습니다.:

도움이 필요한 경우 고객 지원 팀에 문의하십시오.

# 제품 보증서 Product warranty

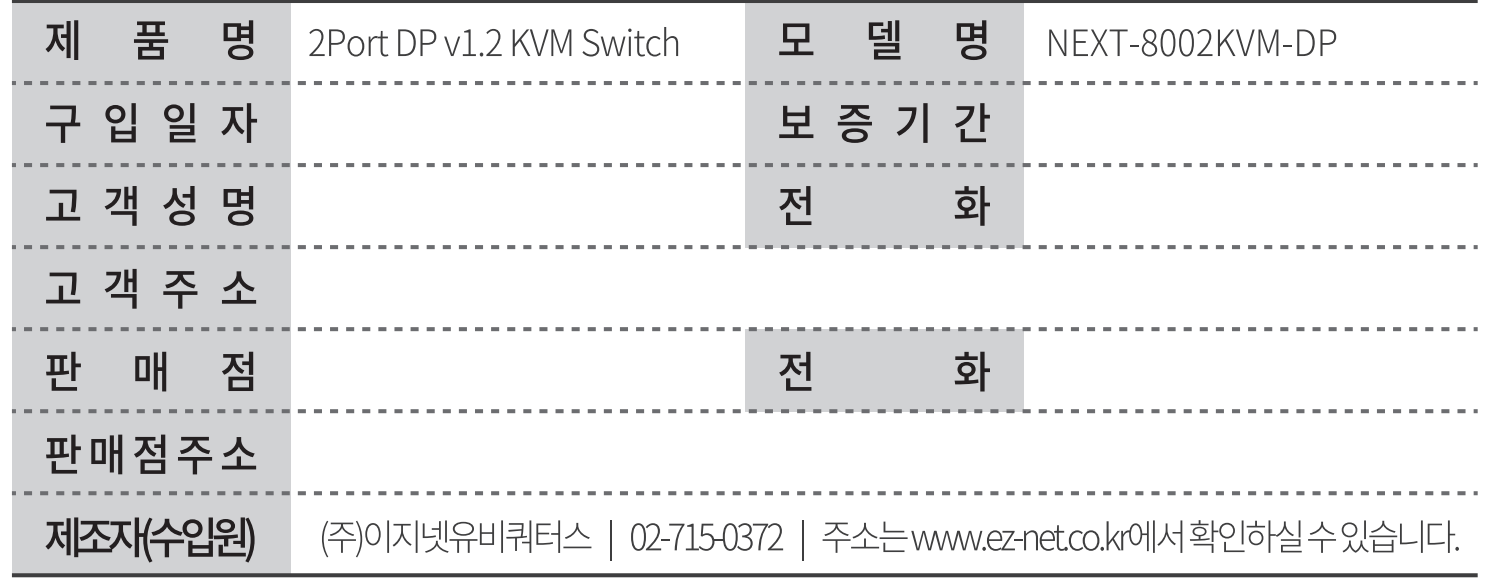

# 본 제품의 품질 보증기간은 제품 구입일로부터 1년이며, 제품 보증은 소비자 피해 보상 기준에 준합니다.

1. 소비자는 품질보증서를 판매처(판매자)로부터 작성 제공받아야 합니다. 그렇지 않을 경우 보증기간은 제품에 표시된 제조 연월일을 기주으로 합니다.

2. 본 제품은 제조 연월로부터 6개월 내에 판매되어야 하며, 제조 연월로부터 6개월이 지난 다음 판매된 경우 보증 기간은 제조 연월로부터 12개월로 처리가 됩니다.

3. 본 제품에 연결되어 사용하는 제품의 전원 이상 또는 불량으로 인한 고장 발생 시 유상 A/S 로 처리될 수 있습니다.

4. 전원공급장치(어댑터) 및 케이블류는 소모품으로 다시 지급되지 않으며, 분실(파손) 시 유상으로 구입하셔야 합니다.

5. 천재지변으로 인한 것은 유상 수리입니다.

6. 소비자 과실로 인한 고장은 수리가 되지 않을 수도 있습니다.

7. 본 제품의 A/S는 소비자가 A/S센터(고객지원센터)를 방문하는 것을 원칙으로 합니다.

8. 우편 또는 퀵 서비스를 통한 A/S 시 제품을 당사로 보내는 것은 소비자의 책임이며, 당사에서 소비자에게 보내는 것은 당사의 책임입니다.

※ 본 설명서에 사용된 특정 단어들은 각각이 소유권 회사에 있으며, 무단 복제를 금합니다. ※ 본 설명서에 있는 내용은 편의성에 의하여 변경될 수 있습니다. ※ 본 제품의 구성품 및 사양은 예고 없이 변경될 수 있습니다.